## **Wie bekomme ich die Daten aus einer .csv-Datei in die Excel-Vorlage?**

1. csv-Datei als .txt-Datei speichern

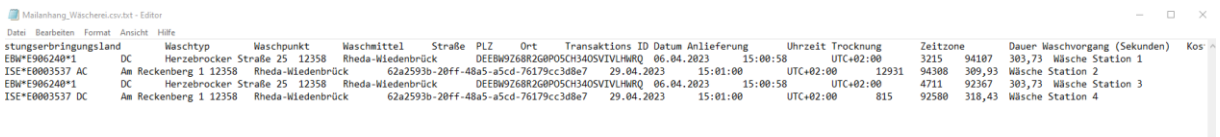

2. Vorlage aus wikiclass öffnen:

 $\epsilon$  and the contract of the contract of  $\epsilon$ 

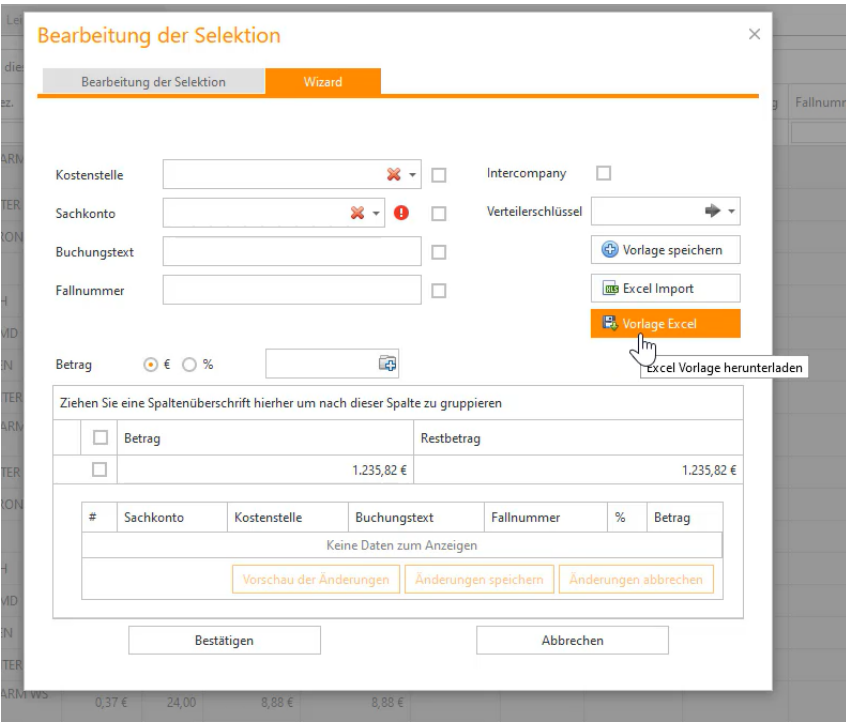

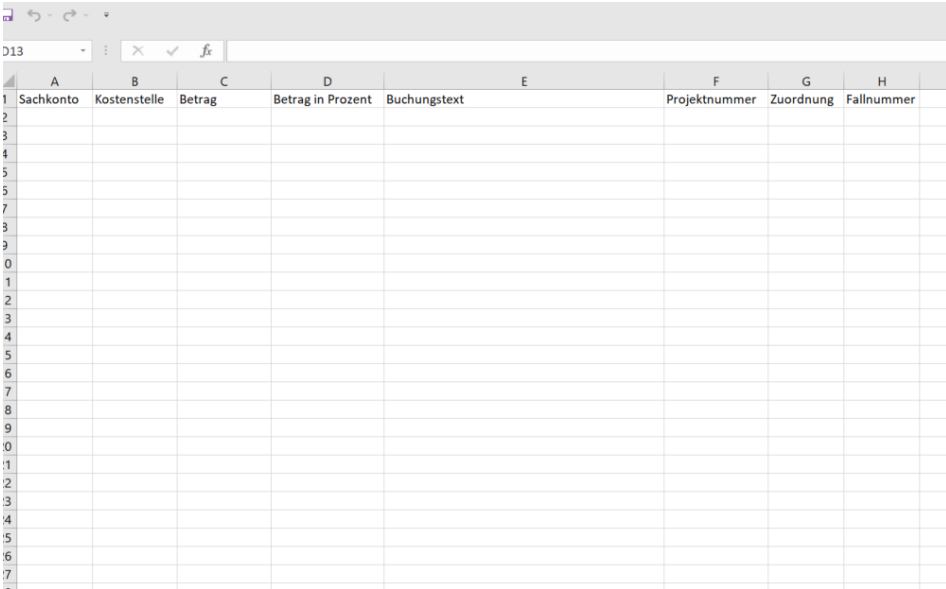

3. Gespeicherte .txt-Datei in die geöffnete Vorlage auf einem weiteren Tabellenblatt importieren:

Daten -> Aus Text/CSV -> .csv txt auswählen -> Importieren

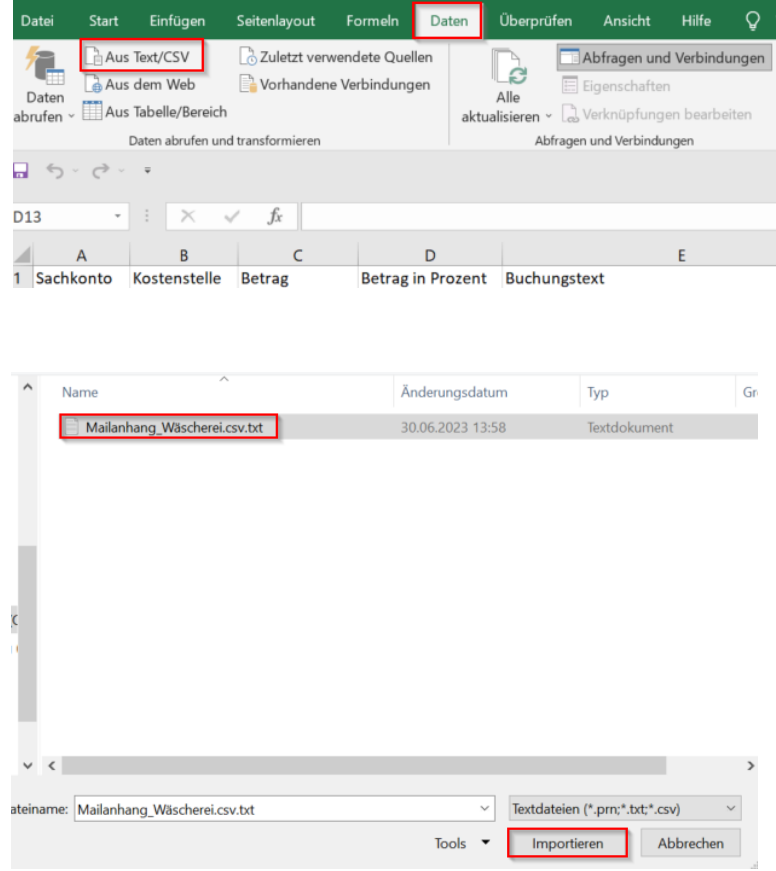

## 4. Ggf. Daten transformieren, um die richtige Darstellung zu erhalten:

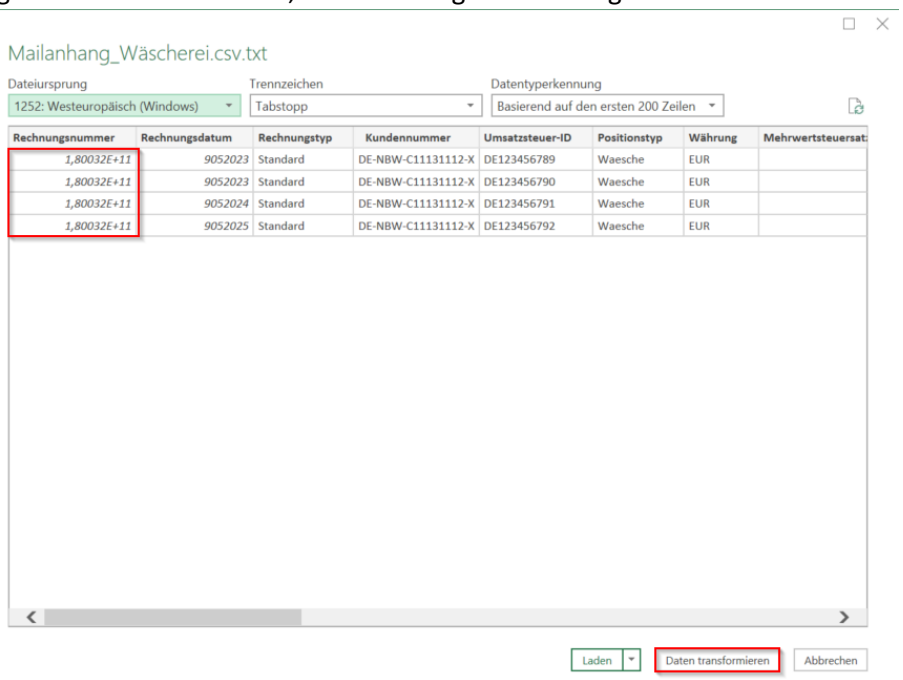

## Datentyp hier von Ganze Zahl auf Text ändern

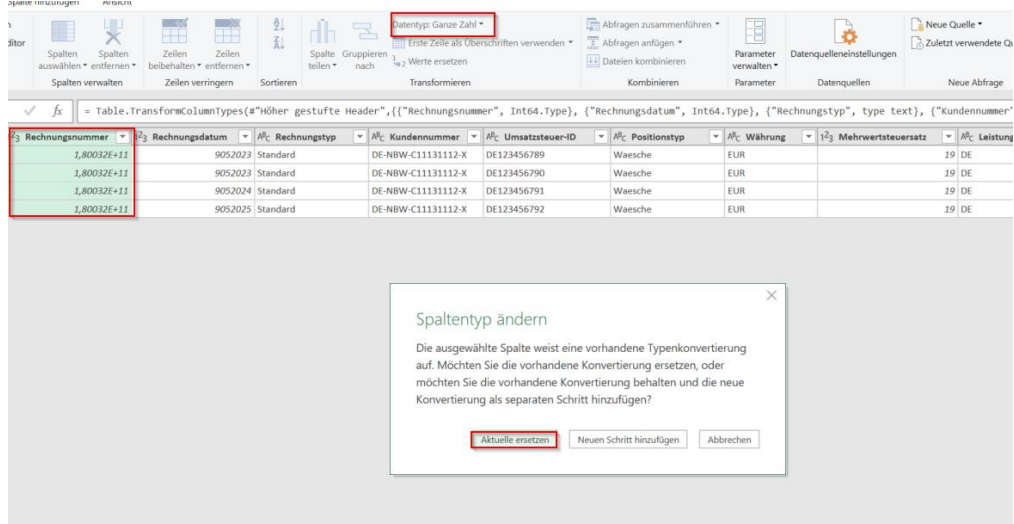

5. Mit den korrekt dargestellten Daten "Schließen & laden" anklicken

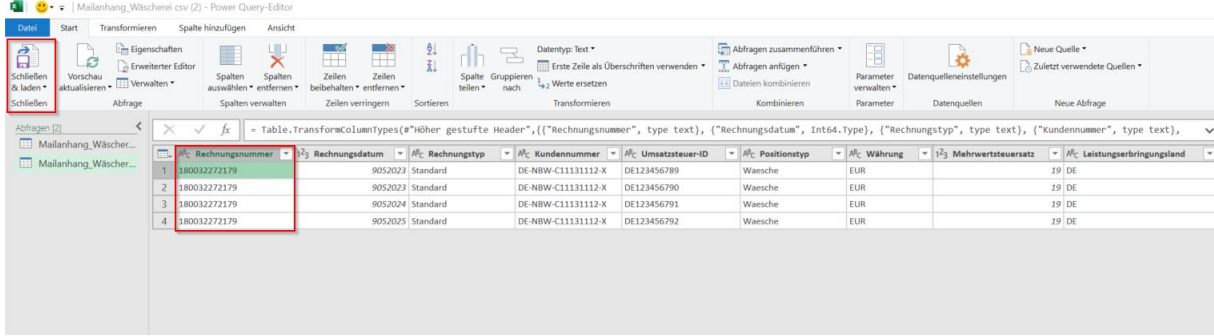

…und die Daten aus der .csv-Datei als Excel-Tabelle erhalten.

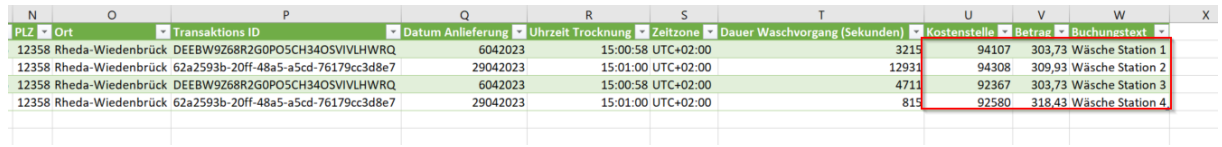

6. Daten in Tabellenblatt 1 (Excel-Vorlage aus dem WIKICLASS) übertragen:

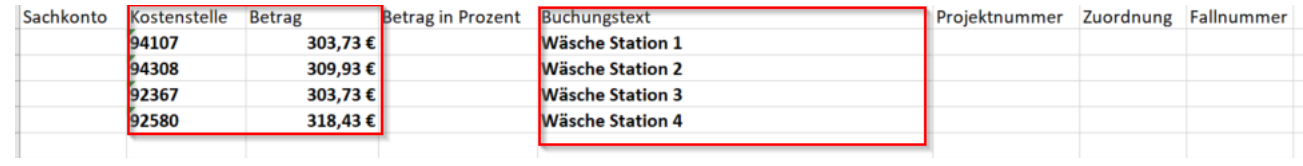